A check was written outside of Petro-Data to pay for an AP invoice(s). You will mark the invoice as Paid using the Enter Manual Checks menu option.

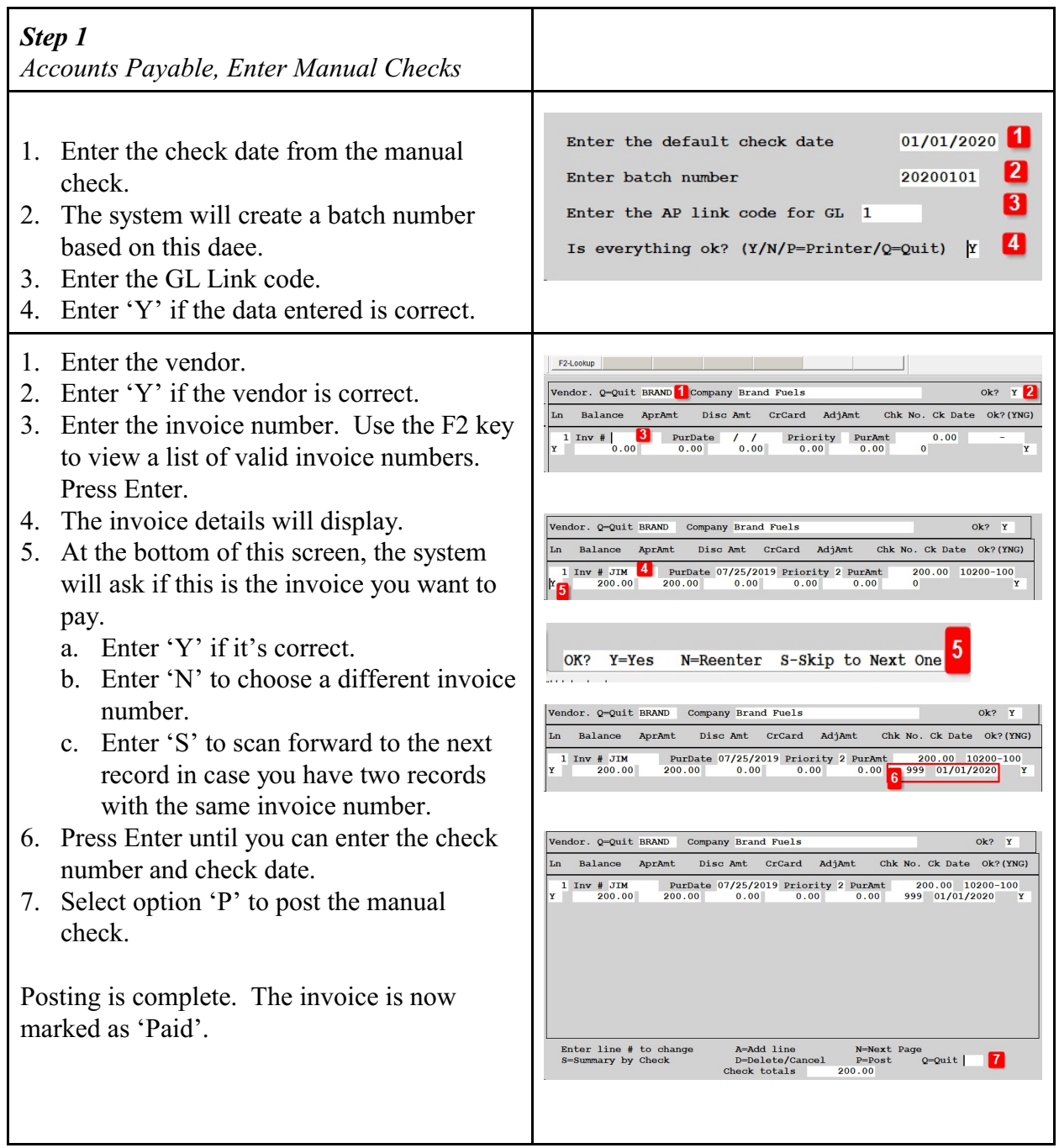